**Neues Kalkulationsprogramm von Glasid:**

## **Schneller per Mausklick**

Um ihren Kunden eine Möglichkeit zu schaffen, flexibel auf die hohen Anforderungen im Geschäftsalltag reagieren zu können, hat sich die Glasid AG dazu entschlossen, mit einem neuen Kalkulationsprogramm ein kostengünstiges Hilfsmittel bereitzustellen.

iel des neuen Programms ist, einen hohen Prozentsatz der möglichen Anwendungen, angefangen vom einfachen Floatglas bis hin zur begehbaren Treppenstufe, direkt beim Verariel des neuen Programms ist, einen hohen Prozentsatz der möglichen Anwendungen, angefangen vom einfachen Floatglas bis hin zur bebeiter vor Ort kalkulieren zu können. Dabei wurde darauf geachtet, einfache Eingabestrukturen zu schaffen und durch eine Stepby-Step Bedienung schnell das gewünschte Ergebnis zu erreichen. Bei der Berechnung wird die komplette Preisliste der Glasid AG zugrunde gelegt, inklusive aller Lochbohrungen, möglicher Ausschnitte und Modellformen. Die vorhandenen Möglichkeiten sind weitreichend bebildert worden, so dass der Benutzer vor Ort beispielsweise sofort auf dem Bildschirm erkennen kann, welches Ornamentglas er gerade kalkuliert.

## **Weg von Preislistenordner**

Die Systemvoraussetzungen sind moderat und eigentlich von jedem halbwegs modernen Bürorechner zu erreichen, z. B. Windows ME, NT 4.0, Windows 2000, Windows XP. Da das Programm auf Microsoft-Excel aufsetzt, muss mindestens Excel in der Version 9.0 oder höher, also Office XP oder 2003, installiert sein. Ferner sollten noch etwa 150 MB Festplattenplatz zur Verfügung stehen. Die Arbeit mit dem Programm erweist sich als einfach und übersichtlich. Der Nutzer kann den Anwendungsbereich anhand eines Reiters auswählen. Die Glasarten sind grob in Gruppen vorsortiert, zum Beispiel: Floatglas, Ornamentglas, ESG, VSG oder Siebdruck. Jedes Eingabefenster bietet hierbei spezifische

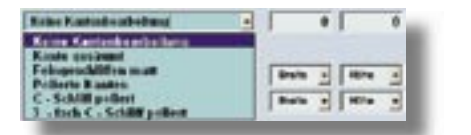

Besonderheiten zur Glasart die angewählt wurde. Die Nutzer können an dieser Stelle die Glasstärke und, z. B. bei Ornamenten, die Glasart festlegen und werden Schritt für Schritt durch die weiteren Eingaben geführt. Sollten hierbei technische Grundsätze oder Restriktionen verletzt werden, weist ein Warnfenster sofort darauf hin und ändert die Eingabe auf das Maximalmaß ab.

Danach kann die Kantenbearbeitung festgelegt werden. Bei verschiedenen Bearbeitungen öffnet sich eine weitere Leiste, in der sich Eintragungen vornehmen lassen. Der Preis wird in der Anzeige automatisch mitberechnet.

Sollte der Nutzer Ornamentgläser oder ESG-Ornamente gewählt haben, besteht die Möglichkeit, bei der Glasartenauswahl eine Voransicht des Glases

zu sehen. So kann dann beispielsweise dem Kunden schon direkt am Bildschirm das Glas präsentiert werden. Bei der Vielfalt der Ornamente, die zur Verfügung stehen, holt man sich so auch Sorten ins Gedächtnis zurück, die einem gerade nicht eingefallen sind. Praktischer als der beliebte Glasfächer ist diese Methode allemal.

Neben den Kantenbearbeitungen lassen sich hier auch Gehrungen oder Facetten eingeben, und zwar für jede Kante einzeln definiert.

Als nächsten Schritt kann der Nutzer eine Auswahl aus den umfangreichen Standardformen von Glasid (Modellkatalog) treffen. Die entsprechenden Aufschläge werden dann direkt angezeigt und die Berechnung eingebunden. Diese Modellformen werden unten links als

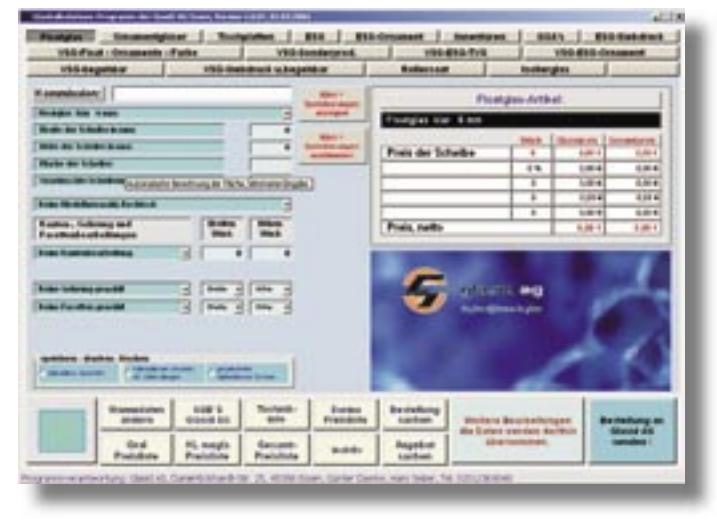

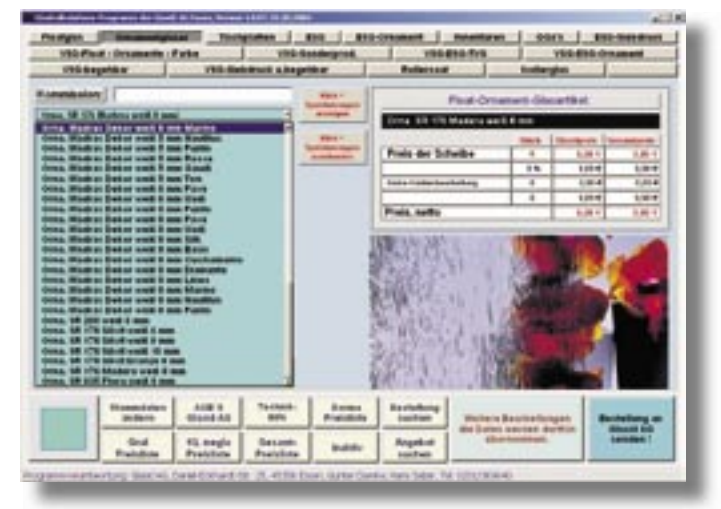

Symbol angezeigt, da die Bezeichnungen doch oft kryptisch sind und nicht unbedingt sofort erkennen lassen, ob der richtige Typ angewählt wurde. Die Möglichkeiten sind an dieser Stelle jedoch bei weitem nicht erschöpft. Sind noch Lochbohrungen, Eck- oder Randausschnitte, Flächenausschnitte oder Oberflächenbehandlungen, wie z. B. Sandstrahlungen oder Nanotop (schmutzabweisende Beschichtung), gewünscht, so lassen sich diese angeben, wenn die Schaltfläche "Weitere Bearbeitungen" unten rechts betätigt wird. Die Eingaben werden dorthin übernommen und dürfen hier fortgesetzt werden. Die bisherige Berechnung bleibt erhalten. Diese Lösung wurde gewählt, um den Anwender nicht mit zu vielen Eingaben zu irritieren und das Programm so übersichtlicher zu gestalten.

## **Produktion & Montage**

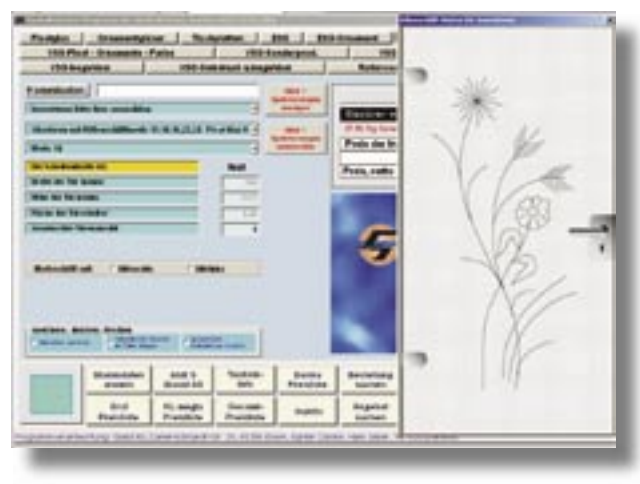

Nach vollständiger Erfassung können die Eingaben gespeichert, ausgedruckt oder auch gelöscht werden. Ist die Position einmal gespeichert, lassen sich weitere Positionen erfassen, um beispielsweise ein Projekt zu berechnen. Auf dem Berechnungsblatt werden alle erfassten Positionen der Reihe nach festgehalten und abschließend kumuliert. Der Nutzer kann sich jederzeit die erfassten Ergebnisse ansehen, indem die Schaltfläche "gespeicherte Kalkulation" in der Mitte betätigt wird. Daraufhin rutscht das Programmfenster nach unten und gibt den Blick frei auf die gespeicherte Tabelle, die hinterher auch als Bestellformular dienen kann. Das Arbeitsblatt wird hier mit dem Namen aus der Stammdatendatei versehen und individualisiert. Es kann so als Ausdruck oder als Grundlage für eine Bestellung dienen, die per E-Mail an die Glasid AG gesendet und

die dort intern weiterverarbeitet wird.

Mit einem Klick auf einen weiteren Knopf lässt sich das Programmfenster zurück holen.

Das Programm enthält darüber hinaus erweiterte Informationen, wie z. B. Kataloge von Glasid-Partnerfirmen, beispielsweise Dorma, KL oder Gral, um somit eine Entscheidungshilfe bei Beschlägen geben zu können. Außerdem sind die Glasid-Preisliste als PDF-Dokument und detaillierte technische

Hinweise zu den Produkten der Essener Firma enthalten.

Einige Besonderheiten sollen nicht unerwähnt bleiben. So werden Standard- oder Varianttüren auch mit Rillenschliffmotiven angeboten. Diese Motive lassen sich, je nach Typ und Anwendung, auf der Seite "Innentüren" anzeigen. Damit ist man schon im Vorfeld in der Lage, sich und seinem Kunden einen Eindruck über die vorhandene Vielfalt zu verschaffen.

Ähnliches gilt auch für Siebdruckanwendungen. Hier stehen ebenfalls eine große Anzahl an Standardmotiven zur Verfügung, die allesamt mit für den Laien schwer verständlichen Bezeichnungen versehen sind. Eine Visualisierung dieser Motive bringt dem unbedarften Betrachter sofort die notwendige Entscheidungshilfe und zeigt mit effektiven Mitteln die Möglichkeiten auf, die nutzbar sind. Dabei ist festzustellen, dass die Artikel- oder Bearbeitungsauswahl durch scrollbare Rollouts sehr übersichtlich gestaltet ist. Die Suche nach einer spezifischen Glassorte oder Bearbeitung wird dadurch erheblich erleichtert. Da diese auf weite Strecken durch Grafiken unterstützt werden, kann sich auch ein Laie schnell zurechtfinden. Außerdem verschafft man sich sofort einen Überblick über eventuelle Alternativen und kann diese dann "mal eben" durchrechnen.

Das Glasid-Kalkulationsprogramm tritt für seinen Benutzer, also den Glasverarbeiter oder dessen Endkunden, als in sich schlüssiges Konzept auf. Das erklärte Ziel ist einfach zu benennen: Weg von umständlichen und unübersichtlichen Preislistenordnern, hin zu einem modernen und zeitgemäßen Hilfsmittel, das Unterstützung da bietet, wo man sie wirklich braucht – dem Computer.

Die Software ist modular aufgebaut und kann somit in Teilen aktualisiert werden. In der neuesten Version ist eine Webupdatelösung integriert. Auf diese Weise lassen sich schnell und einfach, einen Internetzugang vorausgesetzt, eine Fehlerkorrektur oder neue Rabattstrukturen einspielen.

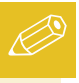

**Glasid AG 45356 Essen Tel. (02 01) 3 69 04-1 30 boehnke@glasid.com www.glasid.com**